# GradStar: Cost of Attendance (COA) Adjustments

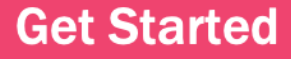

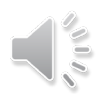

## <span id="page-1-0"></span>By the end of the course…

- Understand the purpose of a COA adjustment.
- Departmental responsibilities.
- How to request a COA adjustment in in GradStar for the following award types:
	- Training Grant Dependent Care
	- Training Grant Travel
	- Dept. Travel
	- Research/Internship
	- Emergency Payment

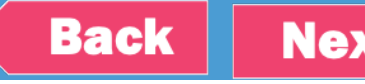

# Let's get started…

COA = Cost of Attendance

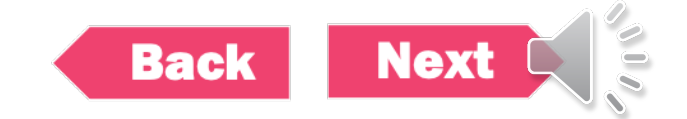

## What is the purpose of a COA adjustment?

- To add educational expenses not originally included in the financial aid COA to the COA.
- Ensure that payments made to aid recipients are recorded as aid for federal compliance.
- Increase aid eligibility which allows financial aid recipients to receive payments specifically designated for travel, research, dependent care, or emergencies.
- View COA components on Office of Scholarships & Student Aid [\(OSSA\) website.](http://studentaid.unc.edu/)

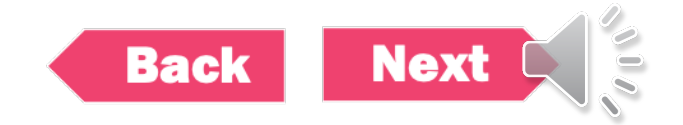

## When it is appropriate to request a COA adjustment?

- When providing payment for one of the following award types:
	- Dept. Travel (VSG)
	- **Dept. Training Grant Travel (TGT)**
	- Dept. Training Grant Dept. Care (TGD)
	- Dept. Research-Internship (RIG)
	- Dept. Emergency Payment (EMR)

### AND

• Student is receiving aid from the Office of Scholarships & Student Aid (OSSA)

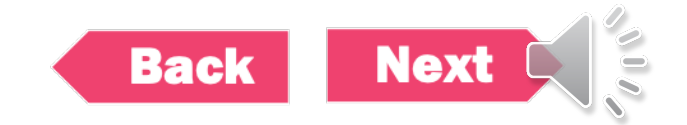

## <span id="page-5-0"></span>When it is appropriate to request a COA adjustment?

- How do I determine who is a financial aid recipient?
	- **Student can self- disclose.**
	- Department can inquire about aid status by including supplemental questions to funding applications.
		- *Ex. Have you applied for aid with OSSA? Are you receiving aid from OSSA?*
	- Contact OSSA for confirmation.
		- https://studentaid.unc.edu/conact

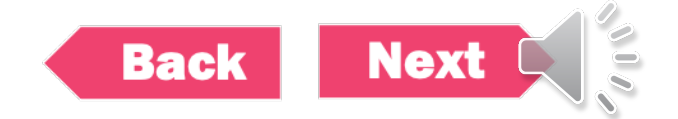

<span id="page-6-0"></span>Click on each example. Review all examples before clicking "Next".

- [Example 1](#page-7-0)
- [Example 2](#page-8-0)
- [Example 3](#page-9-0)

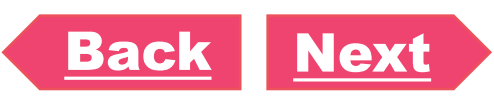

<span id="page-7-0"></span>Example 1

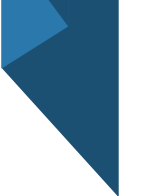

Emory is a PhD student and training grant recipient. The training grant has an allocation specifically designated for student professional development. Emory's department is proving payment in GradStar using the TGT award type so that Emory can travel to a conference for professional development and networking.

Emory applied for financial with the OSSA and disclosed that to the department. The department will complete a COA adjustment request so Emory's aid eligibility can be increased which will allow him to receive the full travel payment to attend the conference.

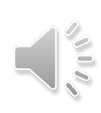

<span id="page-8-0"></span>Example 2

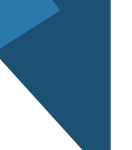

Parker's department is providing research grants to help Masters students with their thesis. Parker will use the research grant for study subject payments. Parker's department will use the RIG award type in GradStar to provide Parker the research grant payment up front.

Parker indicated on the departmental funding application that she did apply for financial aid. Parker's department chooses to request a COA adjustment so that Parker can receive the funds needed to complete her research.

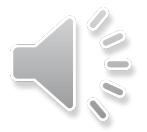

<span id="page-9-0"></span>Example 3

Bao's roommate has become abusive which is putting a strain on living conditions. The abusive situation is affecting Bao's ability to function academically and socially. Bao confides with Student Affairs about the situation and is granted emergency funds to relocate. Student Affairs is providing payment to Bao using the EMR award type.

Student Affairs contacts the OSSA to inquire about aid status. OSSA confirms the Bao applied for financial aid. Student Affairs completes a COA adjustment request so that Bao's payment is recorded as aid and his aid eligibility is adjusted so that he receives the emergency funds needed to relocate.

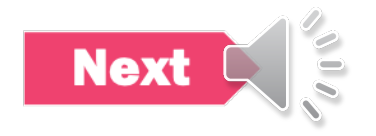

### <span id="page-10-0"></span>Requesting a COA Adjustment Mark Student Eligible

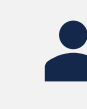

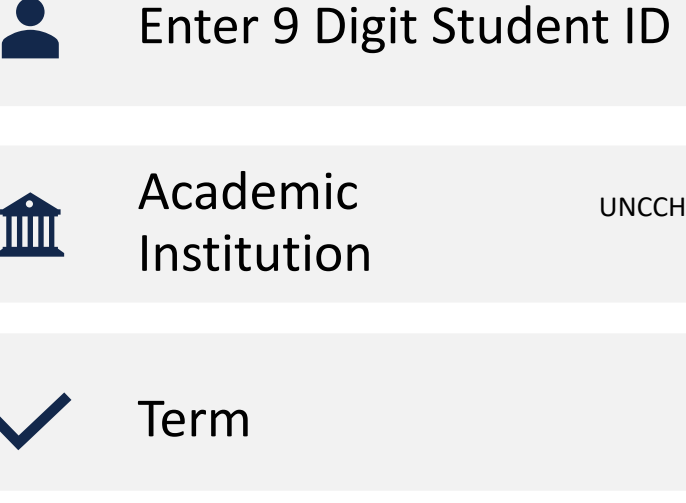

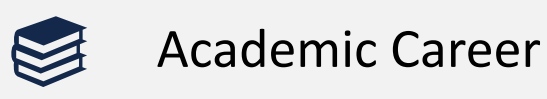

#### **GradStar Eligibility Selection** Enter any information you have and click Search. Leave fields blank for a list of all values. **Find an Existing Value** Add a New Value ▼ Search Criteria begins with  $\vee$ 여 **Student ID** Q **Academic Institution** begins with  $\vee$  $\alpha$ begins with  $\vee$ Term **Academic Career**  $\checkmark$  $\equiv$  $\checkmark$ Q **Academic Group** begins with  $\vee$  $\alpha$ **Academic Program** begins with  $\vee$  $\mathsf Q$ **Academic Plan** begins with  $\vee$ begins with  $\vee$  $\alpha$ **Degree Residency** begins with  $\vee$ **Last Name** begins with  $\vee$ begins with  $\vee$ **First Name**

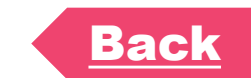

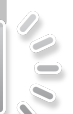

**[Next](#page-11-0)** 

### <span id="page-11-0"></span>Requesting a COA Adjustment Mark Student Eligible

- Ensure Degree Program Listed
- Click Check box
- Save Citizenship US Citizen **Acad Career** Graduate Residency NRES Academic English and Comparative Lit Degree: PHD CAS College of Arts & Sciences Group: **Selection of Eligible Student** Click to mark  $\Box$  Departmental Award? student eligible **Return to Search** Previous in List **Next in List Notify** Add Update/Display Save

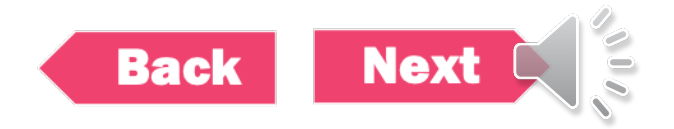

### Request a COA Adjustment

Use the GradStar Maintenance Page to enter award

- Enter Award Type
- Chartfield data
- Award Amount
- Click on Adjust COA

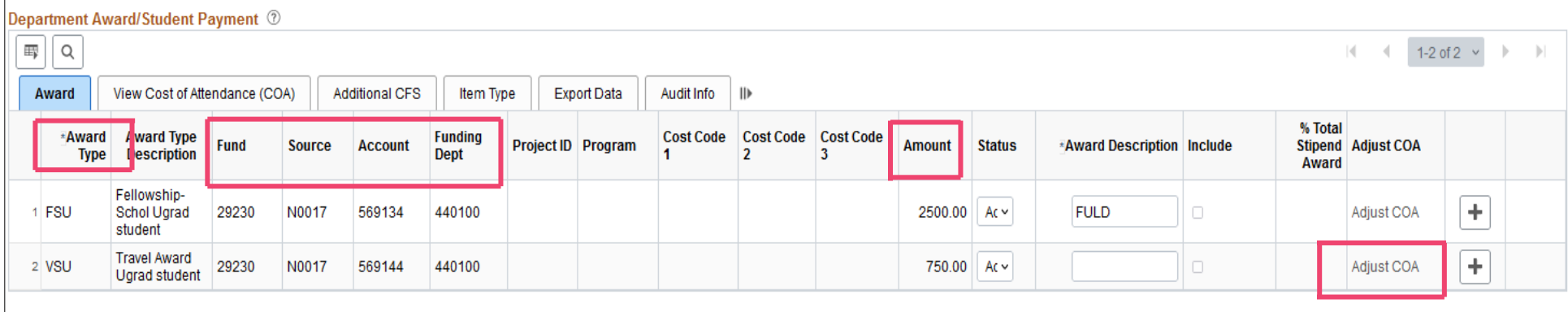

NOTE: Adjustments only available for award types:

EMR , VSG , TGT , TGD, RIG, and EMR

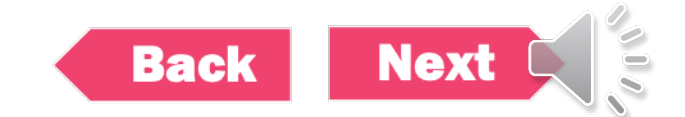

### Request a COA Adjustment

COA Attestation Departmental Responsibility

- Enter adjustment amount
- Provide attestation completion date
- Click the "agree" box and submit

### Documentation may include:

- receipts for travel purchases - receipts for emergency expenses
- documents for research/internship expenses.

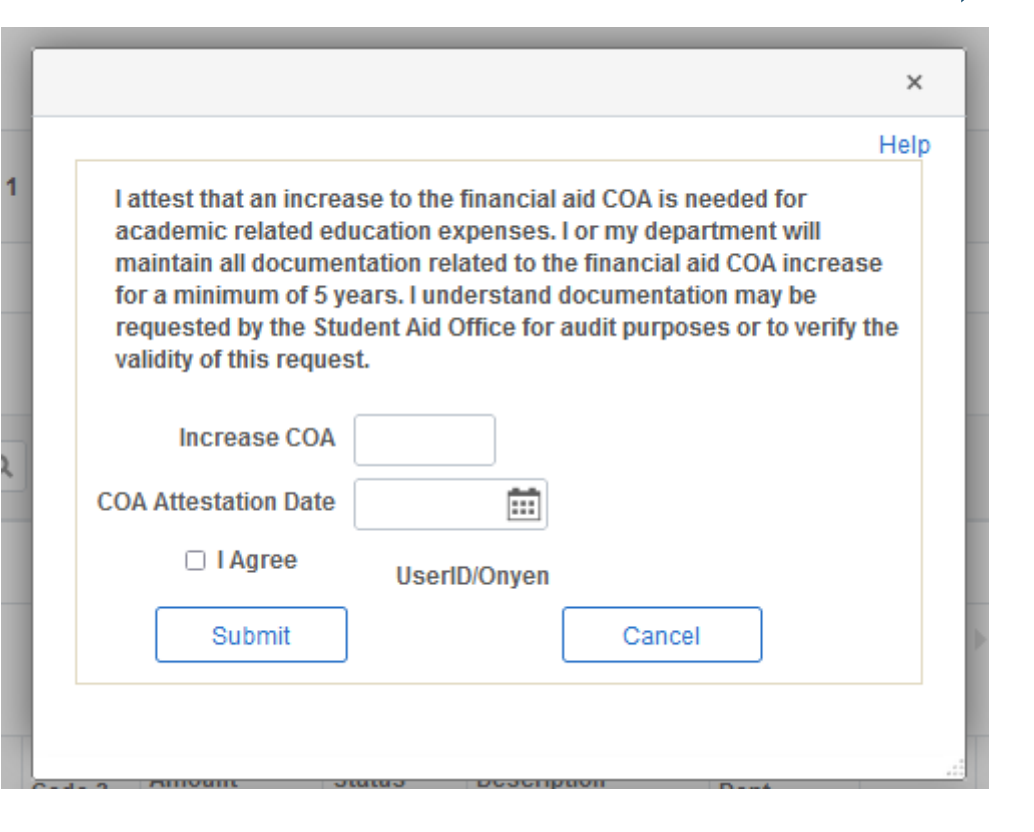

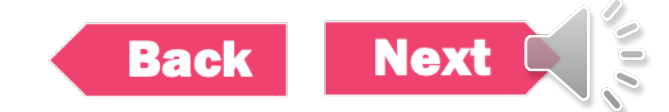

### Request a COA Adjustment

Use the View Cost of Attendance (COA) tab to see submitted requests.

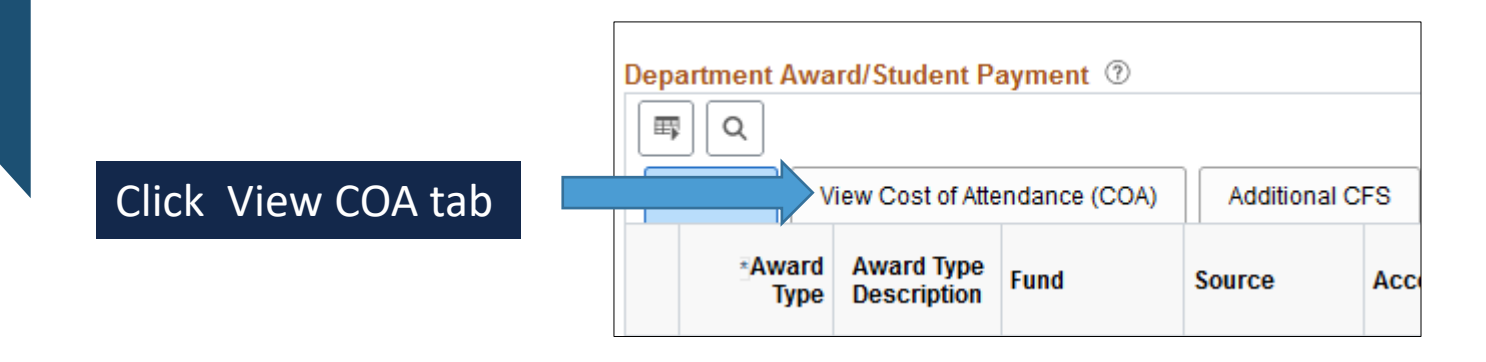

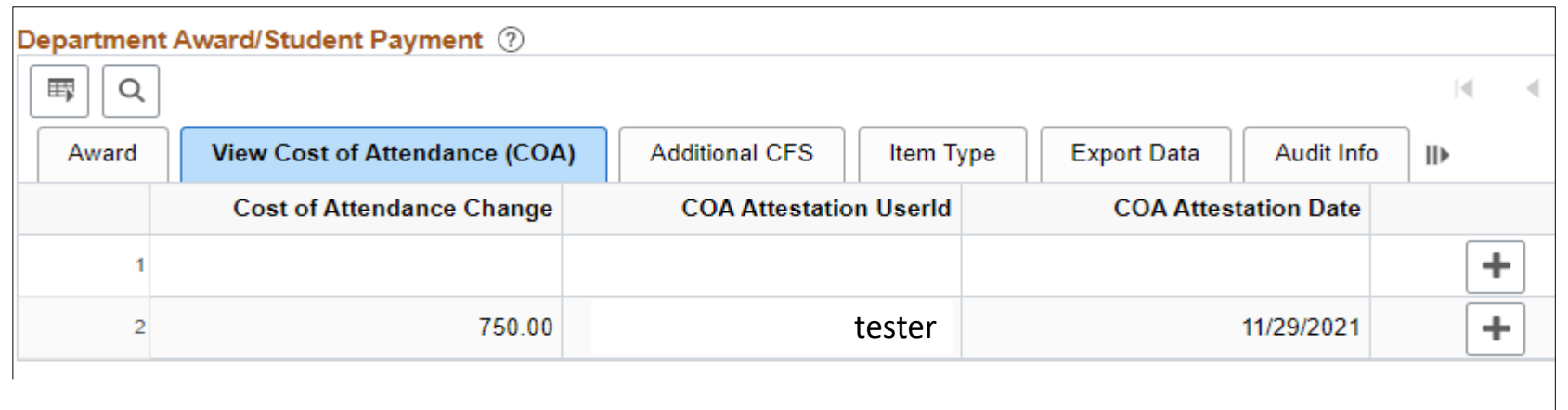

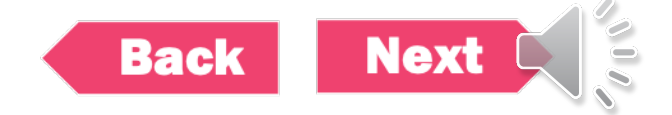

### Saving The Page

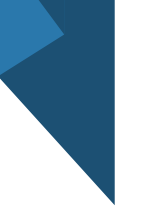

• If you have no other awards save the page

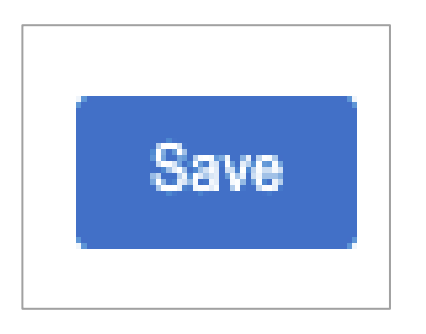

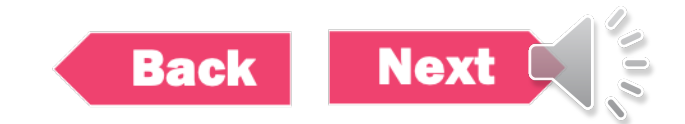

## What happens after a COA Adjustment is requested?

- COA adjustment requests are automatically sent to the OSSA for review and processing.
- OSSA will confirm within with the GradStar user that the COA adjustment request has been successfully processed *(within 2-3 business days).*

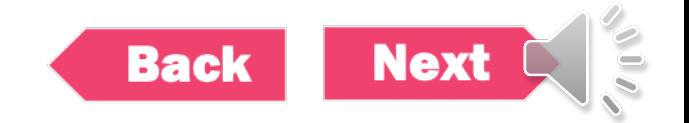

### **Success**

### • Stay tuned for more helpful trainings.

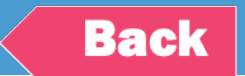